**Universitätsbibliotheken**

Bibliothek/HSU

## **Taschenkarte Bibliotheksnutzung Nr. 1**

## **Merkpunkte für Bibliotheksbesuch, Literaturrecherche und Service-Angebote**

**Juni 2023**

**BIB HSUHH83920010**

Erarbeitet nach<br> $\S1 - \S23$ 

Benutzungsordnung der Helmut-Schmidt-Universitätsbibliothek

Diese Taschenkarte ist an jede:n Interessierte:n, insbesondere aber an jede:n Bibliotheksnutzende:n, auszugeben.

© Universitätsbibliothek der Helmut-Schmidt-Universität/ Universität der Bundeswehr Hamburg, 2023

 Holstenhofweg 85 22043 Hamburg

Tel.:  $(040) 6541 - 3701$ E-Mail: biblio@hsu-hh.de

#### 1. **Bibliotheken der HSU**

## a. **Universitätsbibliothek**

Die größte der drei Bibliotheken der HSU befindet sich im 2. OG (H1), Eingang R. 2003. Die Universitätsbibliothek (UB) ist in folgende Fachbereiche unterteilt:

– **Bereich Wirtschafts- und Sozialwissenschaften** (R. 2002-2003, 1003) Fachgebiete: BWL, ORG, POL, SWL, VWL

– **Bereich Geistes- und Sozialwissenschaften** (R. 2004-2005) Fachgebiete: ARC, HIL, HIS, KLA, PAE, PHL, PSY, PUZ, SOZ, THE

– **Bereich Maschinenbau und Elektrotechnik** (R. 1003-1004)

Fachgebiete: INF, ING, MAS, MAT, MEC, MRT, NAT, PHY u.w.

– **Lehrbuchsammlung der Fachgebiete** einschl. JUR (R. 2003)

**Öffnungszeiten**: – montags bis freitags von 0900 bis 2200 Uhr – samstags / sonntags von 1000 bis 1800 Uhr

**Servicezeiten:** – montags bis freitags von 0900 bis 1800 Uhr – samstags von 1000 bis 1400 Uhr

#### **Achtung!**

Während der Öffnungszeiten kann die Bibliothek genutzt werden. Bibliothekarisches Personal befindet sich für Fragen, Hilfestellungen etc. nur während der Servicezeiten vor Ort.

Bei Fragen wird der:die Bibliotheksnutzende zur Kontaktaufnahme mit bibliothekarischem Personal

- eine elektronische Nachricht an *biblio@hsu-hh.de* senden,
- während der Servicezeiten die o.g. Räumlichkeiten aufsuchen,
- während der Servicezeiten die Rufnummer 040-6541 3701 oder
- den Textchat-Service unter *ub.hsu-hh.de/go/chat* nutzen.

## b. **Teilbibliothek Jura und Vorschriftenstelle**

Ebenfalls im 2. OG (H1) befindet sich in R. 2006 die Teilbibliothek Jura (TB Jur). Hier ist auch die **Vorschriftenstelle** verortet. Die Vorschriftenstelle ist u.a. Ansprechpartnerin zu den Themen Zentrale Dienstvorschriften und (Taschen-)Kartenmaterial.

**Öffnungszeiten**: – montags bis donnerstags von 0900 bis 1600 Uhr – freitags von 0900 bis 1400 Uhr

Bei Fragen wird der:die Bibliotheksnutzende zur Kontaktaufnahme mit Personal der Vorschriftenstelle

- während der Öffnungszeiten die o.g. Räumlichkeiten aufsuchen,
- die Rufnummer 6541-2963 wählen oder
- eine elektronische Nachricht an *vorschriftenstelle@hsu-hh.de* senden.

Zentrale Dienstvorschriften sind über das **Regelungsportal der Bundeswehr im IntranetBw** abrufbar. Zugang zum IntranetBw findet der:die Bibliotheksnutzende an jedem PC-Arbeitsplatz in den drei Bibliotheken der HSU.

#### c. **Teilbibliothek Mil**

Die Teilbibliothek Mil (TB Mil) ist im EG, H1 in R. 0600 zu finden. Literatur steht in den folgenden Fachgebieten bereit:

– ALL, ANG, ASL, BUB, GER, LIT, MIL, ROM, SLA, SPO, TEA u.w. An diesem Standort findet der:die Bibliotheksnutzende die Abteilung für **Dokumentlieferung / Fernleihe**. Bücher- bzw. Kopiebestellungen aus Fremdeinrichtungen werden hier abgeholt.

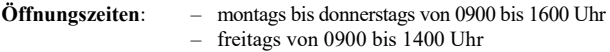

Bei Fragen wird der:die Bibliotheksnutzende zur Kontaktaufnahme mit Personal der Dokumentlieferung/Fernleihe

- während der Öffnungszeiten die o.g. Räumlichkeiten aufsuchen,
- die Rufnummer 040-6541 2353 wählen oder
- eine elektronische Nachricht an *fernleihe@hsu-hh.de* senden.

#### 2. **Bücher in der Bibliothek finden**

## a. **Literaturrecherche**

Unter *ub.hsu-hh.de/recherchieren* sind verschiedene Recherchemittel zur Literatursuche zu finden.

Der **Katalog** wird bei der gezielten Suche nach gedruckten und elektronischen Büchern und Zeitschriften empfohlen.

Die Literatursuchmaschine **HSUfind** bietet einen leichten Einstieg in neue Themengebiete und weist Bücher, E-Books, Aufsätze uvm. nach.

## **Hinweis**:

Liegen Informationen wie Buchtitel oder Autor:in vor, sollte der Katalog genutzt werden.

## **Merkpunkte für die Literaturrecherche**:

- Es kann gezielt nach Stichworten aus Titeln, Personennamen etc. gesucht werden (=erweiterte Suche).
- Ohne Voreinstellung können Stichwörter aus Titeln und Personennamen verknüpft werden, z.B. Suche nach *Müller Betriebswirtschaftslehre*
- Auf alternative Schreibweisen und Rechtschreibfehler ist zu achten.
- Die sog. Trunkierung in Form eines \* ermöglicht die Suche nach beliebig vielen Zeichen am Ende eines Wortstamms bzw. in der Mitte eines Wortes, z.B. Suche nach *Pädagogi\** statt einzelner Suchen nach *Pädagogik*, *pädagogisch*, *pädagogische* usw.
- Symbole geben in der Trefferliste die Erscheinungsform der gefundenen Titel an:
	- $\oslash$ **gedrucktes Buch**
		-
	- **elektronischer Volltext**  010010<br>000101<br>01000
		- (Zugriffslink am Ende des Katalogeintrags)

## **Aufsatz**

– Im Menü auf der rechten Seite kann über den Punkt *Trefferanalyse* die gewünschte Publikationsform ausgewählt werden.

## b. **Orientierung im Katalog**

Der:Die Bibliotheksnutzende kann dem Katalogeintrag eines Werkes viele Informationen entnehmen. Wichtige Orientierungspunkte im Katalog - neben Titel und Autorschaft – sind

- Ausgabe: benennt die entsprechende Auflage des Werks (=Hinweis zur Aktualität)
- Bibliogr. Zusammenhang: enthält u.a. Verlinkungen zur elektronischen bzw. zur Printversion eines Titels
- Standort: benennt die Bibliothek, in der der jeweilige Titel zu finden ist
- Signatur: enthält die Buchstaben-Zahlen-Kombination, die zur Titelsuche vor Ort benötigt wird
- Ausleihstatus: führt die Angaben der Ausleihmöglichkeit und den aktuellen Status des Titels, z.B. *Entliehen bis 01.05.2024*

## **Hinweis**:

Sobald der Ausleihstatus im Katalogeintrag ein beliebiges Datum aufführt, ist das entsprechende Exemplar vergriffen. Dies gilt auch für Daten, die zum Zeitpunkt der Einsicht bereits in der Vergangenheit liegen.

Weiterführende Informationen s. *e. Ausleihfristen.*

#### **Achtung!**

Sind von einem Titel mehrere Exemplare vorhanden, befinden sich alle Exemplare einzeln aufgelistet am Ende des entsprechenden Katalogeintrags. Der Ausleihstatus muss für jedes Exemplar gesondert überprüft werden. Jedes Exemplar hat eine einzigartige Signatur.

#### c. **Signaturen verstehen**

Die Signatur ist die individuelle Adresse des Buches im Regal der Bibliothek. Jedes Buch hat eine einzigartige Signatur. **Es gibt keine identischen Signaturen**.

Bei der Suche nach einer bestimmten Signatur in der Bibliothek arbeitet sich der:die Bibliotheksnutzende an der Buchstaben-Zahlen-Kombination von vorne nach hinten ab.

Signaturen der HSU-Bibliothek setzen sich wie folgt zusammen:

# $\text{POL}^1$   $250^2$  **:**  $\text{YD0009}^3 - 002^4$   $(003)^5 + 02^6$

- 1 **Fachgebietskürzel**
	- Angabe des zugewiesenen Bereichs, z.B. POL = Politikwissenschaft
- 2 **Fachbereichseingrenzung**
	- Unterteilung der Fachbereiche in Unterbereiche (001 999)
	- Unterbereiche können ebenfalls unterteilt sein, z.B. *250.5*
- 3 **alphanummerische Kennzeichnung**
	- fortlaufende Zählung innerhalb eines vorangestellten Buchstabens
- 4 **Bandzählung**
	- Angabe der Bandnummer mehrbändiger Werke
- 5 **Auflagenbezeichnung**
	- Angabe der Auflage des Exemplars
- 6 **Exemplarnummer**
	- Angabe des Zweit-, Dritt-, Viertexemplars usw.

#### Besonderheiten:

– Nach der Fachbereichseingrenzung schließen sich Namens- bzw. Länderschlüssel an. Reine Buchstaben-Kombinationen sind **vor**,

Zahlen-Buchstaben-Kombinationen **nach** der logischen fortlaufenden Reihenfolge innerhalb der Fachbereichseingrenzung zu finden. **Beispiel**: *HIS 250 HAM : YA0001* oder *POL 090 2AA : X0005*

- Nach dem Doppelpunkt beginnt die Buchstaben-Zahlen-Kombination mit dem Buchstaben S. Dies bezeichnet den Sonderstandort Lehrbuchsammlung. Die LBS ist im Eingangsbereich der UB (2. OG) verortet. **Beispiel**: *PHY 001 : S0003 (004) + 05*
- Nach dem Doppelpunkt beginnt die Buchstaben-Zahlen-Kombination mit dem Buchstaben Z. Dies bezeichnet die Sonderstandorte der Zeitschriften, die je nach Bestand in den jew. Bibliotheken angesiedelt sind. **Beispiel**: *THE 001 : Z02665 - 0067*

## d. **Orientierung in der Bibliothek**

Der:Die Bibliotheksnutzende orientiert sich beim Heraussuchen von Büchern und Zeitschriftenbänden aus dem Bibliotheksbestand an der Signatur (s. *b. Orientierung im Katalog* und *c. Signaturen verstehen*). Die Entnahme von Titeln aus der Bibliothek umfasst folgende Schritte:

- 1. **Signatur bereithalten**
- 2. **Bibliothek identifizieren** (s. *1. Bibliotheken der HSU*)
- 3. **Fachgebiet** (=Signaturbeginn) **identifizieren**

Beschilderung und Leitsystem i. d. Bibliotheksräumen beachten und ggf. ausliegende Raumpläne als Orientierungshilfe nutzen. Raumpläne finden sich in allen Bibliotheken in den Auslagen im Eingangsbereich.

#### **Hinweis**:

Im Katalogeintrag wählt der:die Bibliotheksnutzende neben der Signatur *Wo finde ich diesen Titel?* aus und erhält einen Raumplan mit Markierung des entsprechenden Regals.

## 4. **Regalbeschilderung folgen**

Die kleinere Beschilderung an den oberen Regalseiten zeigt an, welchen Signaturbereich die entsprechende Regalreihe abdeckt.

**Beispiel**: Die gesuchte Signatur *PAE 832 : YD0017* befindet sich in der Regalreihe mit der Beschilderung *PAE 750 Y –*

## *833 YD* .

Die Beschilderung an den Frontseiten informiert über relevante Themengebiete, die von der entsprechenden Regalreihe abdeckt werden.

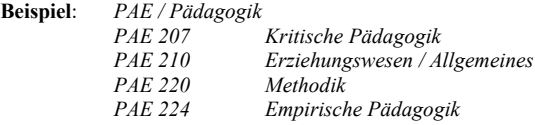

#### **Achtung!**

Die aufgezeigten Themengebiete sind lediglich Orientierungspunkte und bilden keinen vollständigen Überblick der Regalinhalte ab.

#### 5. **Signatur finden** (s. *c. Signaturen verstehen*) **und Buch entnehmen**

- Signaturschilder sind in der Regel Auf den Buchrücken angebracht. Sie sind von der Front gut sichtbar.
- Sind Buchrücken zu schmal oder die Anbringung der Signaturschilder ist aus anderen Gründen nicht möglich, befindet sich das Signatur schild auf dem Buchcover unten links.

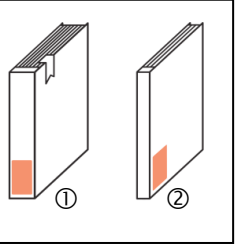

#### e. **Ausleihe**

Die Ausleihe von Büchern und Zeitschriften findet an den Geräten zur **Selbstverbuchung** statt. Der:Die Bibliotheksnutzende findet Selbstverbucher

- in der Universitätsbibliothek im Eingangsbereich ggü. der Information
- in der Teilbibliothek Jura hinter der Information sowie
- in der Teilbibliothek Mil links neben dem Eingang.

Der:Die Bibliotheksnutzende legt den Studierenden-, Mitarbeitendenoder den Bibliotheksausweis der HSU (=Chipkarte) auf die entsprechende Markierung am Gerät. Das Gerät wechselt in den Ausleihmodus. Die zu entleihenden Bücher werden nacheinander in den markierten Bereich auf der Tischplatte gelegt.

Der Selbstverbucher listet die gescannten und somit entliehenen Titel samt Leihfristen auf dem Monitor auf. Nach Abschluss des Scanvorgangs wählt der:die Bibliotheksnutzende auf dem Touchscreen den Gebrauch oder Nichtgebrauch der Quittungsoption aus.

#### **Achtung!**

Die Wahl der Quittungsoption beendet den Ausleihvorgang. Entfernt sich der:die Bibliotheksnutzende ohne Auswahl vom Gerät, können Bücher und Zeitschriften von Fremdpersonen fälschlich auf das geöffnete Bibliothekskonto entliehen werden.

## f. **Ausleihfristen**

**Bücher** (Monographien und Lehrbücher)

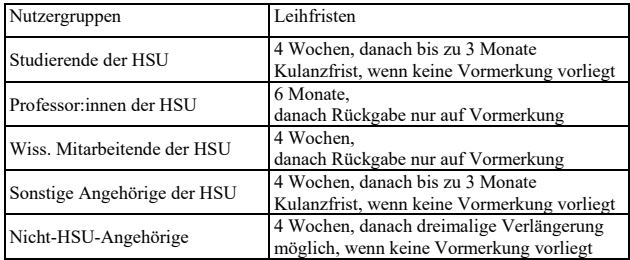

**Zeitschriften** (ausgenommen aktuelle Jahrgänge)

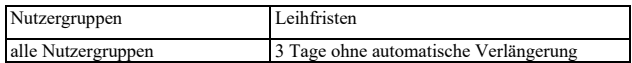

## g. **Vormerkungen**

Der:Die Bibliotheksnutzende merkt Bücher oder Zeitschriftenbände vor, die zum aktuellen Zeitpunkt bereits entliehen (=vergriffen) sind.

- 1. Katalogeintrag aufrufen (s. *2. Bücher in der Bibliothek finden*)
- 2. Ausleihstatus überprüfen
- 3. *Vormerken* klicken
- 4. Login mit Bibliothekskennung (s. *i. Bibliothekskonto und Login*)
- 5. auf Abholbenachrichtigung warten

Der:die aktuelle Entleiher:in erhält eine Benachrichtigung zur Abgabe, sobald das Ende der Leihfrist im Ausleihstatus erreicht ist.

Daraus folgt:

## 1. **Leihfristende in der Vergangenheit**

Der:Die Entleiher:in erhält am Folgetag der Vormerkung eine Abgabeaufforderung, der innerhalb der folgenden fünf Werktage nachzukommen ist.

## 2. **Leihfristende in der Zukunft** Der:Die Entleiher:in erhält am Folgetag nach Ablauf der

angezeigten Leihfrist eine Abgabeaufforderung, der innerhalb der folgenden fünf Werktage nachzukommen ist.

## h. **Rückgabe**

Die Rückgabe entliehener Bücher wird (wie die Ausleihe) eigenständig über die Selbstverbucher in den drei Bibliotheken vorgenommen.

**Der Studierenden-, Mitarbeitenden- bzw. Bibliotheksausweis wird nicht benötigt.** Der:Die Bibliotheksnutzende wählt auf dem Touchscreen die Option *Rückgabe* aus. Das Gerät wechselt in den Rückgabemodus. Die Bücher werden nacheinander in den markierten Bereich auf der Tischplatte gelegt.

Der Selbstverbucher listet die gescannten und somit vom Bibliothekskonto entfernten Titel auf dem Monitor auf. Der:die Bibliotheksnutzende wählt nach Abschluss des Scanvorgangs den Gebrauch oder Nichtgebrauch der Quittungsoption aus. Die Bücher werden in die grauen Regale neben den Selbstverbuchern gestellt.

## i. **Bibliothekskonto und Login**

Der:Die Bibliotheksnutzende gelangt über das Seitenmenü oder den Schnellzugriff auf *ub.hsu-hh.de* zur Option *Ausleihkonto*. Der Login in das eigene Bibliothekskonto erfolgt mit der **Bibliothekskennung**:

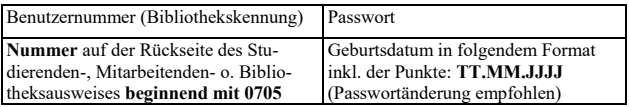

Im Bibliothekskonto sind Entleihungen, aktuelle Leihfristen und Vormerkungen abrufbar. **Verlängerungen sind für HSU-Angehörige nicht vorgesehen.**

#### 7 **Stichwortverzeichnis**

Die Bibliotheken der HSU bieten ein umfangreiches Service-Angebot an. Der:Die Bibliotheksnutzende nimmt bei Fragen und Hilfestellungen rund um folgende Themen Kontakt zur Bibliothek auf:

- Abschlussarbeiten
- Anschaffungsvorschläge
- Arbeitsplätze
- Ausstellungen
- Beratung
- Bibliothekskatalog
- Chatauskunft
- Citavi
- Datenbanken
- Dokumentlieferung
- Drucken
- E-Books
- E-Journals
- Elektronische Ressourcen
- Fernleihe
- Gruppenarbeitsräume
- Handapparate
- $-$  HSUfind
- IntranetBW
- Kartenmaterial
- Katalog
- Kopfhörer-Verleih
- Kopieren
- Kurse
- Literatursuche
- Literatursuchmaschine
- Literaturverwaltung
- Medienwerkstatt
- mietbare Arbeitstische
- Normen
- Recherche
- Rollcontainer-Verleih
- Scannen
- Schließfächer
- Schulungen
- Tageszeitungen
- Taschenkarten
- Trimesterapparate
- Universitätsbibliographie
- USB-Stick-Verleih
- Veranstaltungen
- Vorschriften
- Zeitschriften
- Zeitungsleseecke
- Zentrale Dienstvorschriften
- Zotero

#### **Hinweis**:

Unter *ub.hsu-hh.de/go/beratung* buchen Bibliotheksnutzende Termine für persönliche Beratungsgespräche rund um die Themen Recherche, Literaturverwaltung und wissenschaftliches Arbeiten.

## Notizen

## Notizen